## **MIRADOR – INFORMACIÓN IMPORTANTE PARA LAS FAMILIAS. ACCESO AL MIRADOR**

Desde la web que la consejería pone a disposición de las familias en: **[https://mirador.murciaeduca.es](https://mirador.murciaeduca.es/)**

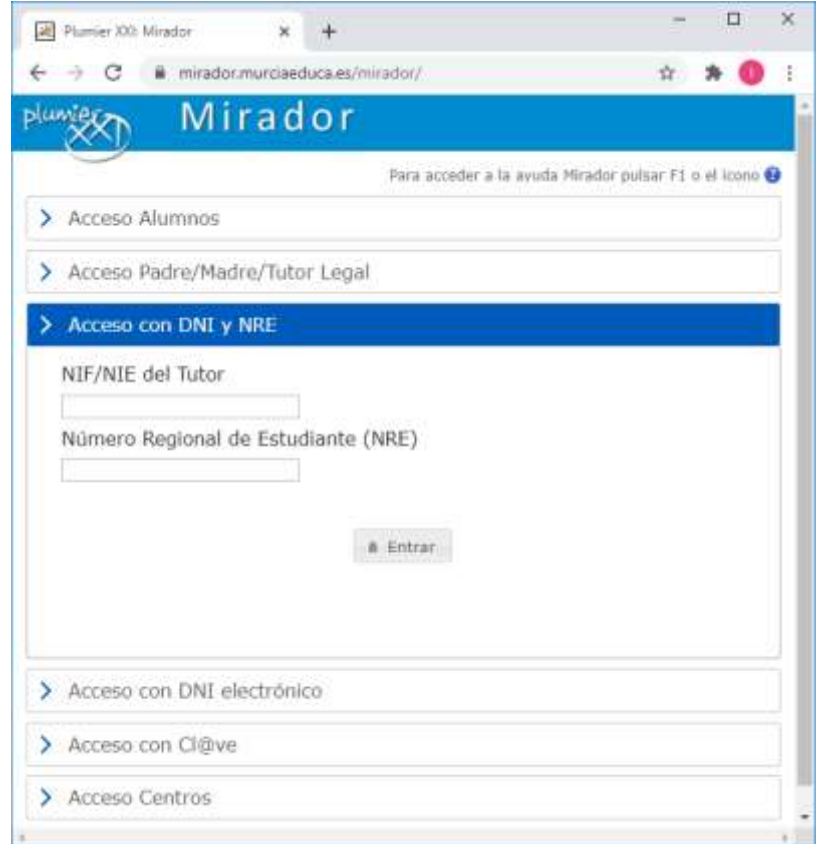

Para acceder a la información de sus hijo/a, además de introducir su NIF, tendrá que teclear el NRE del alumno/a. Si no dispone de dicho número puede obtenerlo a través de la web: <http://ares.murciaeduca.es/nre>

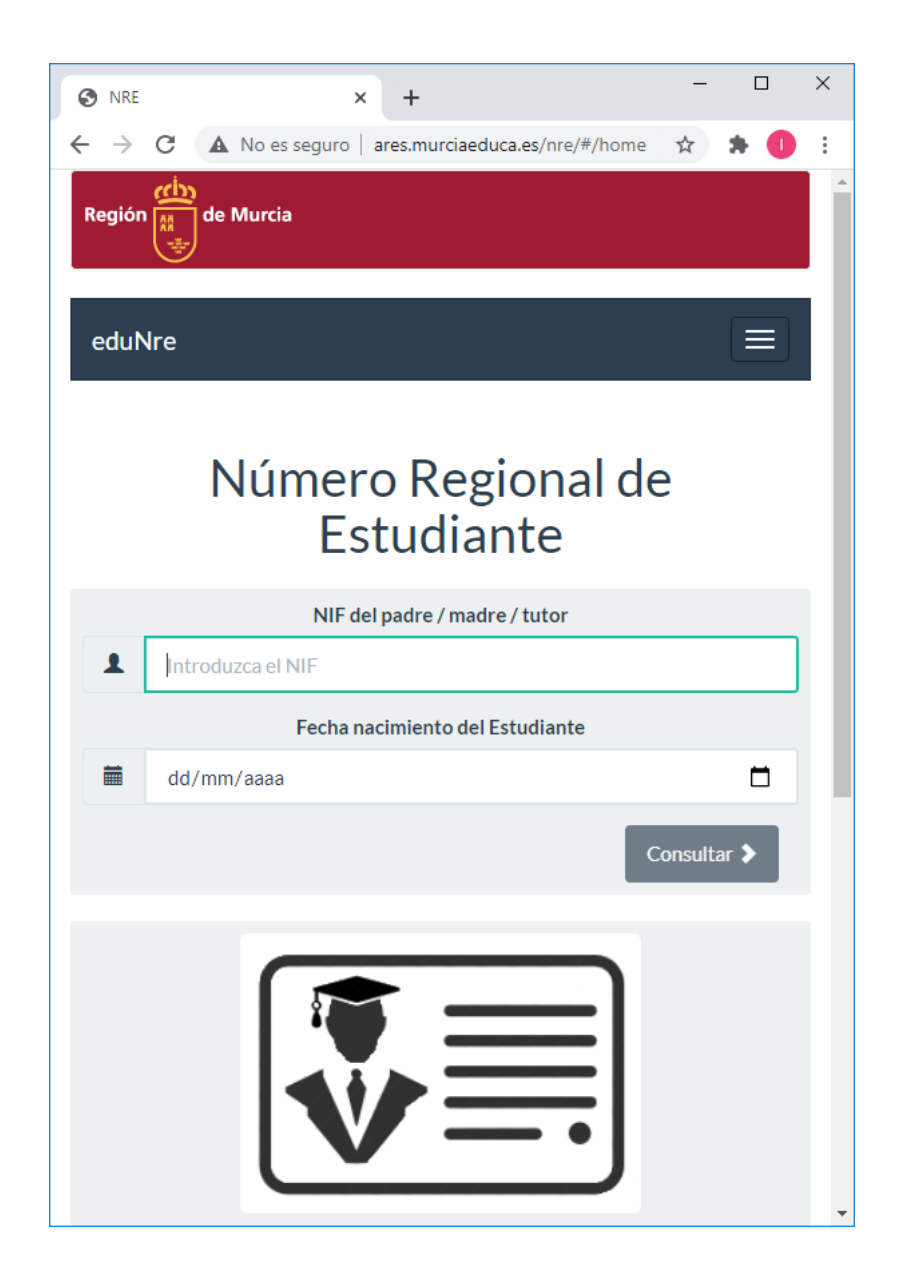

# **INFORMACIÓN IMPORTANTE A LA QUE SE PUEDE ACCEDER DESDE MIRADOR**

Una vez dentro, nos aparece todo el expediente de nuestro hijo/a:

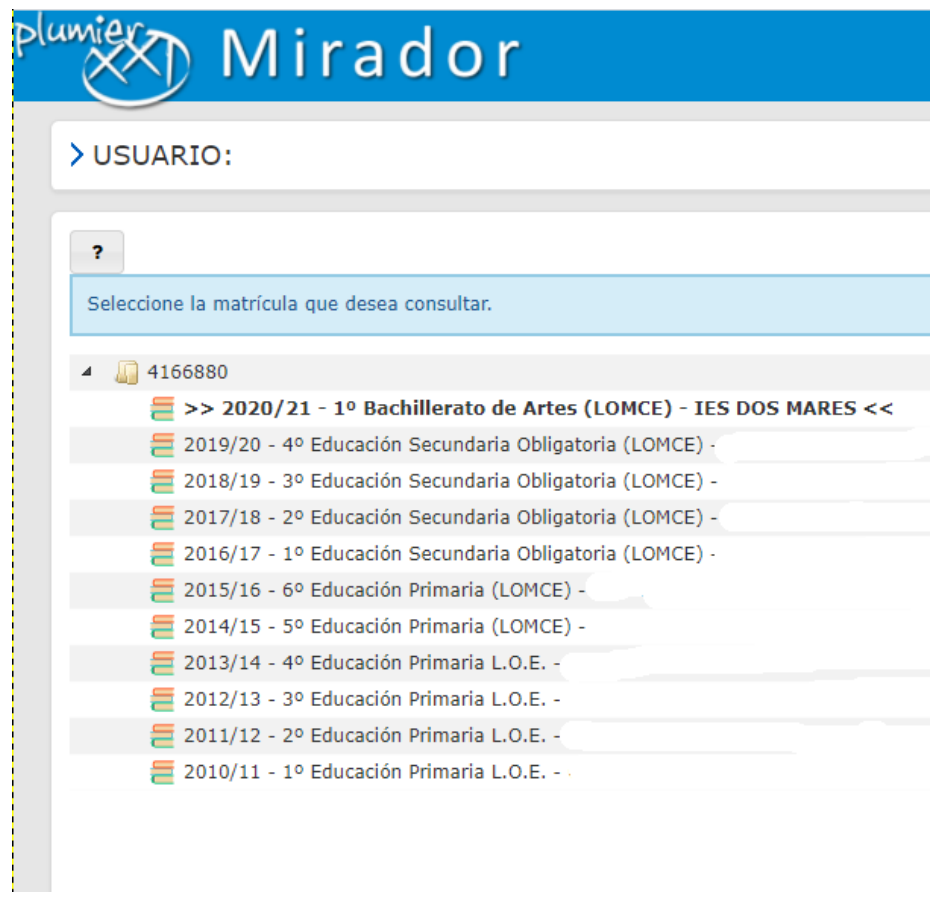

Y al seleccionar el curso que actualmente está cursando, nos aparece la siguiente ventana:

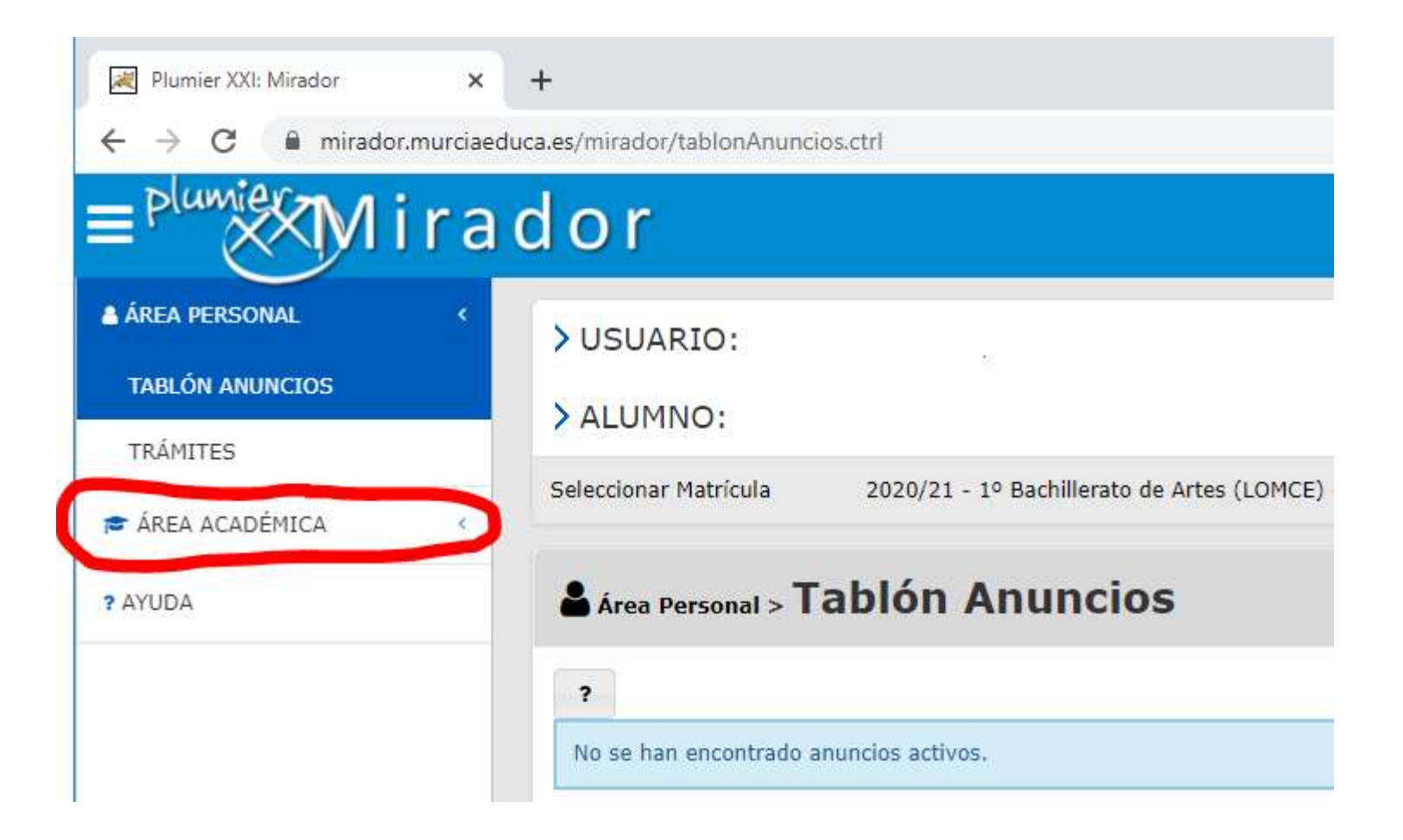

Ahora seleccionamos «ÁREA ACADÉMICA» y nos aparecen las siguientes opciones;

## **CALIFICACIONES**

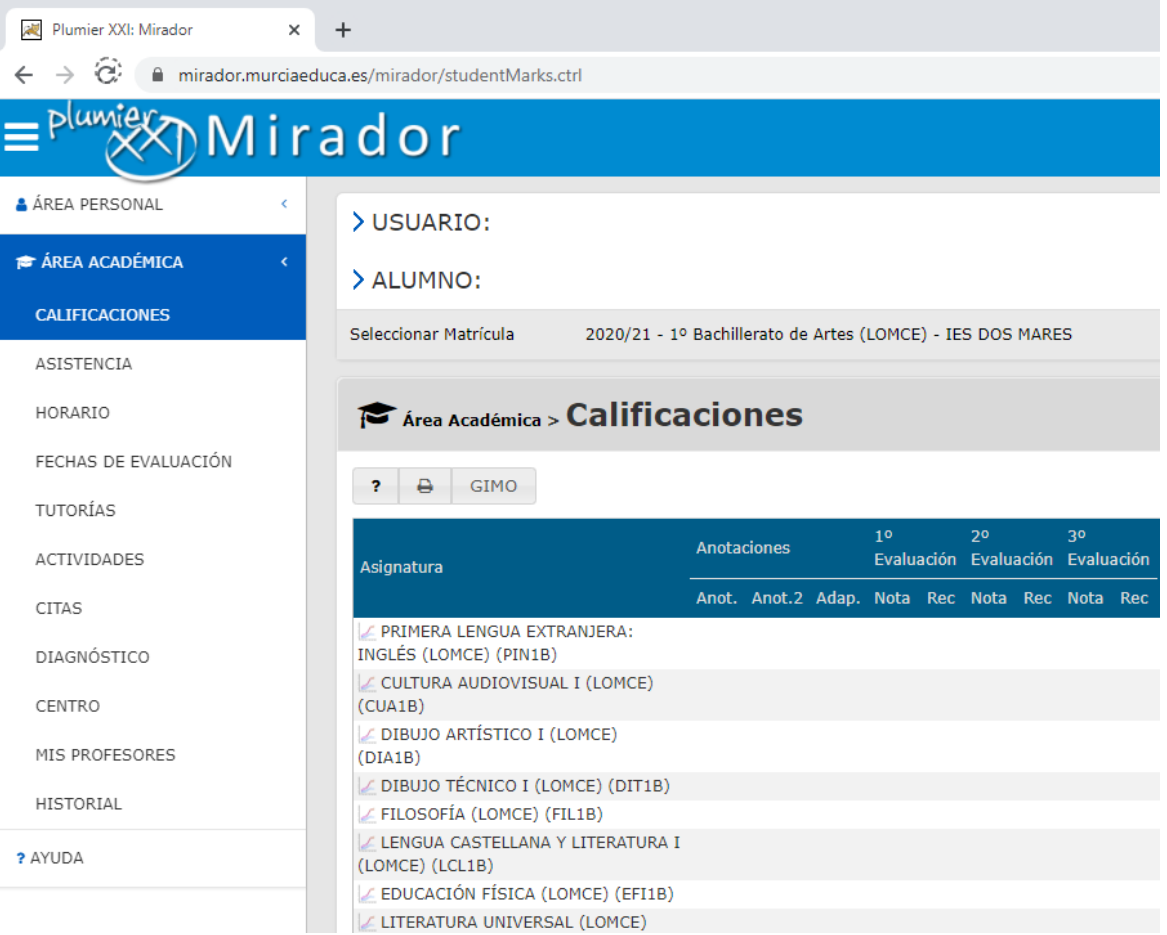

**Consulta de las calificaciones obtenidos durante el curso**

#### **FALTAS DE ASISTENCIA**

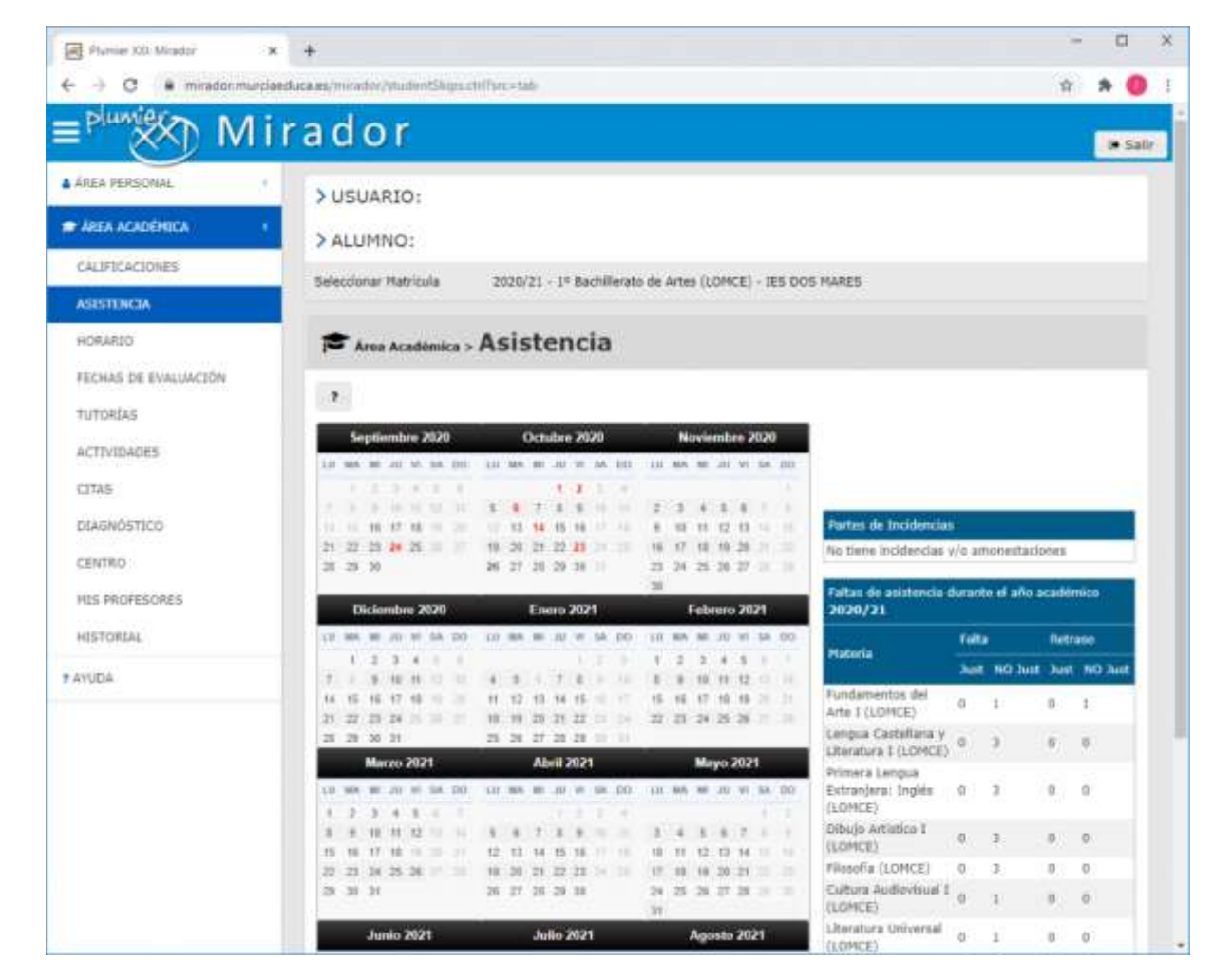

**Información detallada sobre las faltas de asistencia del curso**

#### **HORARIO**

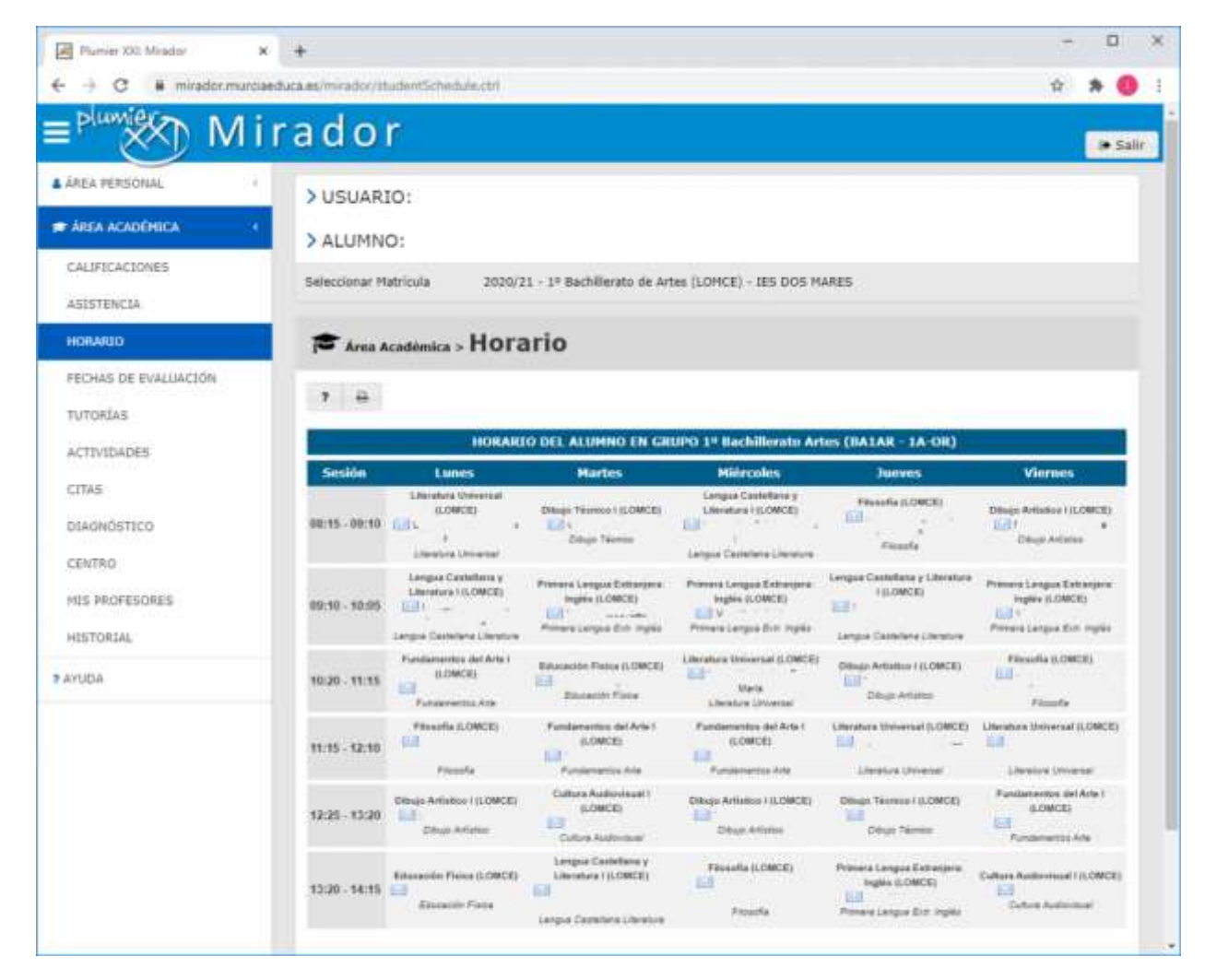

**Horario del grupo del alumno/a**

### **HORAS DE ATENCIÓN A PADRES/MADRES**

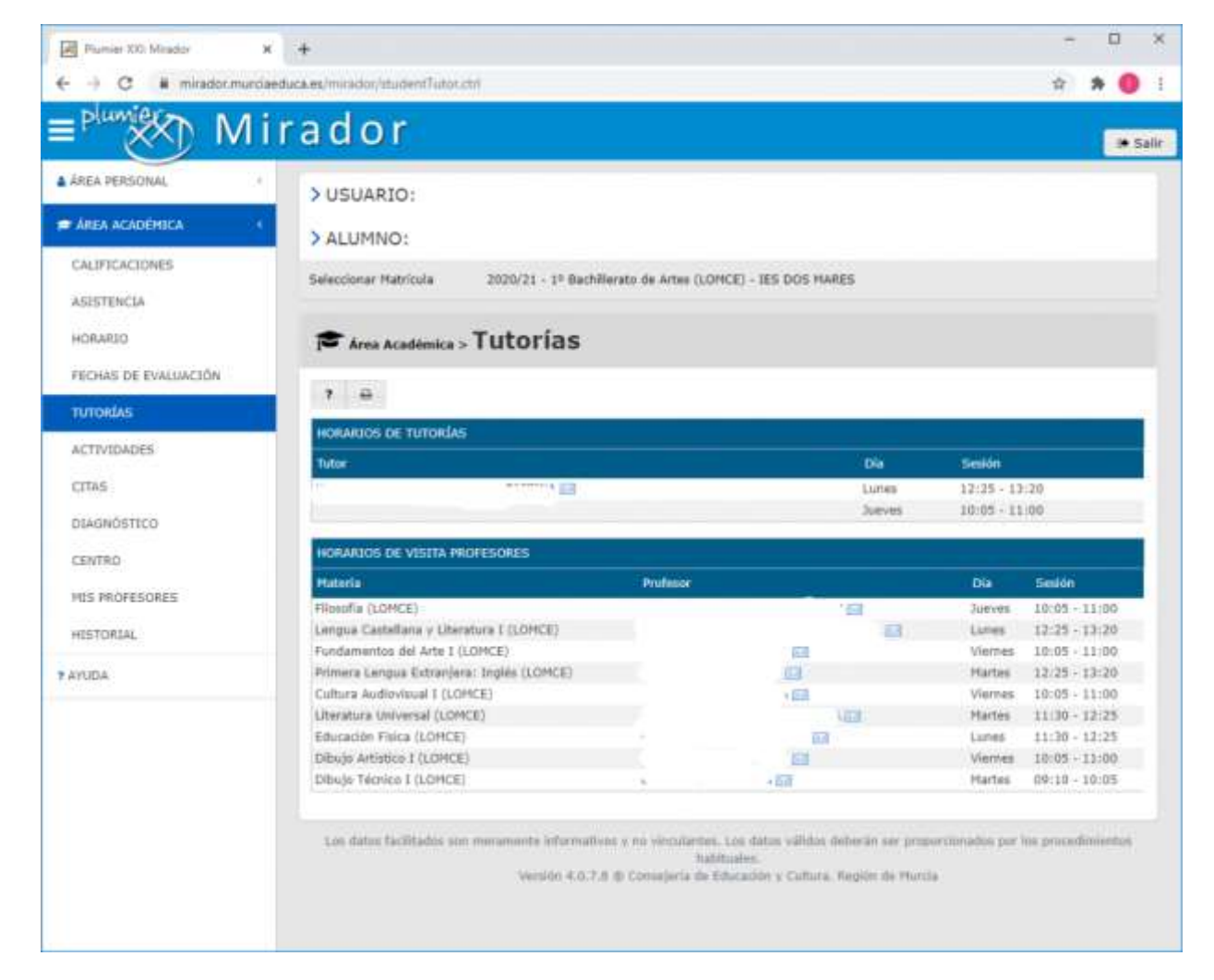